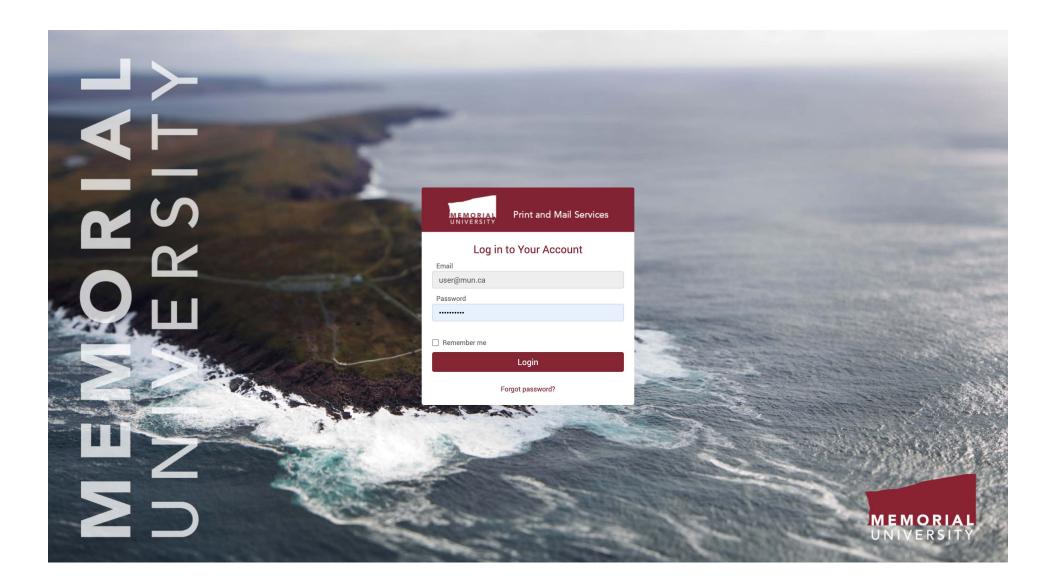

The first page you will see is the login page where you can enter your email address and password to access the service. If you do not know your password, you can use the "Forgot password?" link here to retrieve it. If you do not have an account, please contact Print and Mail Services in order to have one set up.

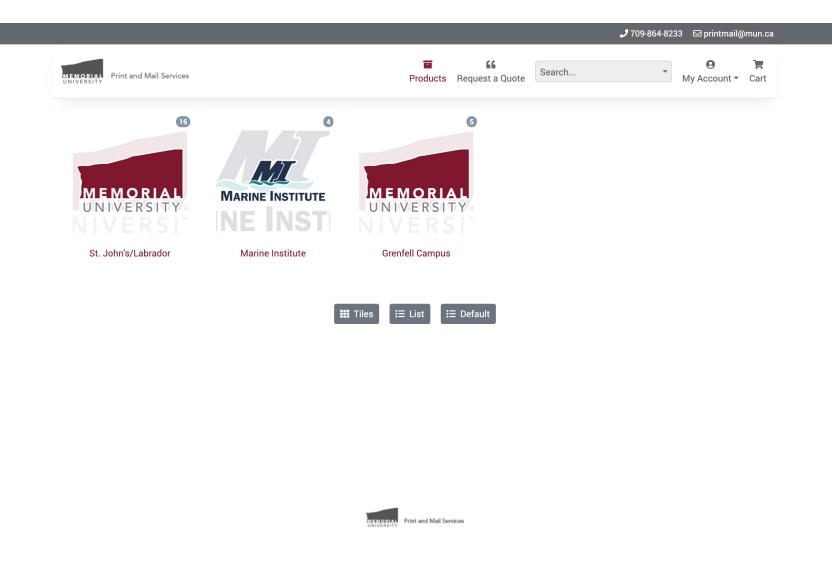

When you have successfully logged in, you will be presented with the *Products* screen. If your account allows you access to products for multiple campuses you will have the ability to choose between them, otherwise you will be taken directly to the campus-specific list of products as shown on the next page. Each of these logos represents a campus, and the small number on the top right of each logo represents the number of products in each category. You can click on a specific campus to proceed.

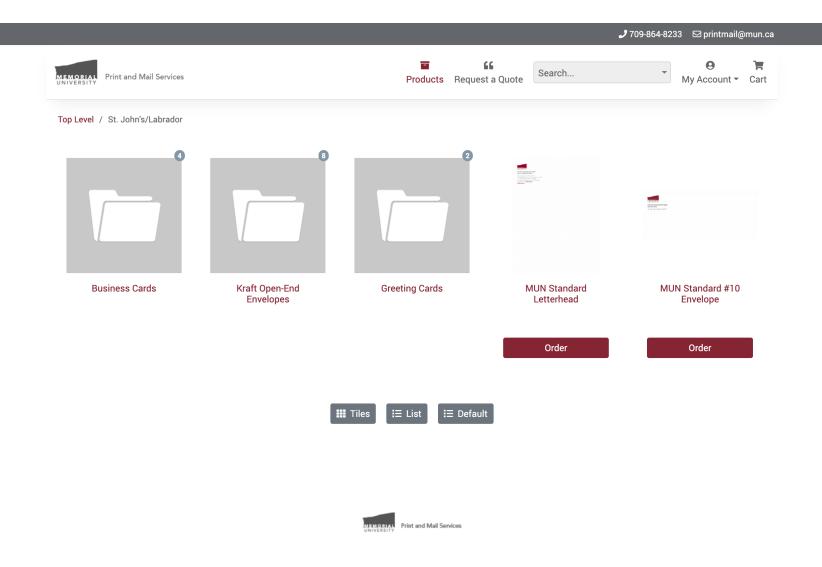

Here we see the campus-specific products for "St. John's/Labrador". There are several sub-categories represented by folders, and again the numbers in the top right represent the number of products in each. There are also two products here, *MUN Standard Letterhead* and *MUN Standard #10 Envelope*. In order to begin the ordering process for an item, click the *Order* button beneath it.

| Print and Mail Ser              | vices                                                      | Products        | <b>G</b><br>Request a |          | Search                 | •       | O<br>My Account - |   |
|---------------------------------|------------------------------------------------------------|-----------------|-----------------------|----------|------------------------|---------|-------------------|---|
| Fop Level / St. John's/Labr     | ador / Business Cards / MUN Business Card - Centered,      | Credentials nex | to Name               |          |                        |         |                   |   |
| MUN Business<br>Credentials nex | Card - Centered,                                           | View PDF        |                       |          | Design                 |         | Order             |   |
|                                 | to Name                                                    |                 |                       | Name     |                        |         |                   |   |
|                                 |                                                            |                 |                       | FIRST    | NAME LASTNAME          |         |                   |   |
|                                 |                                                            |                 |                       | Credent  | ials                   |         |                   |   |
|                                 | MEMORIAL                                                   |                 |                       | Crede    | ntials                 |         |                   |   |
|                                 | UNIVERSITY                                                 |                 |                       | TITLES   |                        |         |                   |   |
| FIRS                            | TNAME LASTNAME Credentials                                 |                 |                       |          | TITLE                  |         |                   |   |
|                                 | FIRST TITLE<br>SECOND TITLE                                |                 |                       | SECO     | ND TITLE               |         |                   |   |
|                                 |                                                            |                 |                       | Faculty  | /Unit Name             |         |                   |   |
|                                 | Faculty/Unit Name<br>Specific Department Name              |                 |                       | Facult   | ty/Unit Name           |         |                   |   |
|                                 | Building Name A0000                                        |                 |                       | Departn  | nent Name              |         |                   |   |
| <b>T</b> 709 864 9999           | <b>F</b> 709 864 9999 <b>C</b> 709 864 9999 <b>M</b> 709 8 | 64 9999         |                       | Specif   | fic Department Name    |         |                   |   |
| 1/0/004////                     | email@mun.ca                                               |                 |                       | Building | g Name and Room Number |         |                   |   |
|                                 | Mouse wheel to zoom                                        |                 |                       | Buildir  | ng Name A0000          |         |                   |   |
|                                 |                                                            |                 |                       | Phone M  | Number 1 Type          |         |                   |   |
|                                 |                                                            |                 |                       | Т        |                        |         |                   |   |
|                                 |                                                            |                 |                       | Phone N  | Number 1               |         |                   |   |
|                                 |                                                            |                 |                       | 709 86   | 54 9999                |         |                   |   |
| Description                     |                                                            |                 |                       | Phone N  | Number 2 Type          |         |                   |   |
| This is the description f       | or a MUN Business Card.                                    |                 |                       | F        |                        |         |                   |   |
| This is the description i       | or a more business card.                                   |                 |                       | Phone N  | Number 2               |         |                   |   |
|                                 |                                                            |                 |                       | 709 86   | 64 9999                |         |                   |   |
|                                 |                                                            |                 |                       | Phone N  | Number 3 Type          |         |                   |   |
|                                 |                                                            |                 |                       | С        |                        |         |                   |   |
|                                 |                                                            |                 |                       | Phone N  | Number 3               |         |                   |   |
|                                 |                                                            |                 |                       | 709 86   | 64 9999                |         |                   |   |
|                                 |                                                            |                 |                       | Phone N  | Number 4 Type          |         |                   |   |
|                                 |                                                            |                 |                       | М        |                        |         |                   |   |
|                                 |                                                            |                 |                       | Phone N  | Number 4               |         |                   |   |
|                                 |                                                            |                 |                       | 709 86   | 64 9999                |         |                   |   |
|                                 |                                                            |                 |                       | Email    |                        |         |                   |   |
|                                 |                                                            |                 |                       | email(   | @mun.ca                |         |                   |   |
|                                 |                                                            |                 |                       |          |                        |         |                   |   |
|                                 |                                                            |                 |                       |          | Update                 | Preview |                   | - |
|                                 |                                                            |                 |                       |          |                        |         |                   | - |

Next 🔶

In many cases, products are editable and will require you to enter the specific information that will appear on them. Here, the product *MUN Business Card* - *Centered*, *Credentials next to Name* has been chosen. There can be several variations for any given type of product, and if you need to change to a different variation you will lose any information you've already entered and must start over.

The process for any editable product is the same. You can enter information in the fields on the right side, deleting the information from those that you don't want to use <u>unless</u> the field name has a red asterisk next to it, in which case it's mandatory and cannot be blank. It's important to put the correct information into the correct fields, as each has its own formatting rules. For example, each phone number is split into two fields -- one for the "type" and one for the number itself. The type (a one or two letter abbreviation for the type of phone number) appears on the card in bold while the number itself does not. Putting information in the wrong field can often lead to unexpected (and ugly) results.

If there are multiple pages in the document, the thumbnails underneath the large preview switch between them, and in this case they switch between the front and back of the card. Please make sure to click through all of the pages, as you can only see the data fields for the current page you're viewing and there's no indication that there may be other fields that can be filled in.

If you make any changes, the *Update Preview* button in the lower right will refresh the large preview with the information that has been entered into the fields.

|                                                                                                |               |                               | و                        | 709-864-8233 🖾 printmail@mun.c |  |  |  |
|------------------------------------------------------------------------------------------------|---------------|-------------------------------|--------------------------|--------------------------------|--|--|--|
| Print and Mail Services Products                                                               | 66<br>Request |                               | Search                   | My Account - Cart              |  |  |  |
| Top Level / St. John's/Labrador / Business Cards / MUN Business Card - Centered, Credentials n | ext to Name   |                               |                          |                                |  |  |  |
| MUN Business Card - Centered,                                                                  | F             |                               | Design                   | Order                          |  |  |  |
|                                                                                                |               | Back Co                       |                          |                                |  |  |  |
|                                                                                                |               |                               | 🖪 Sele                   | ect Image                      |  |  |  |
|                                                                                                |               | 1                             | PANTONE 202 C            |                                |  |  |  |
|                                                                                                |               | URL *                         |                          |                                |  |  |  |
| www.mun.ca                                                                                     |               | www.mun.ca                    |                          |                                |  |  |  |
| ♥ @twitter f Facebook in LinkedIn                                                              |               | Social Media-Twitter @twitter |                          |                                |  |  |  |
|                                                                                                |               |                               |                          |                                |  |  |  |
|                                                                                                |               | Social N                      | Nedia-Facebook           |                                |  |  |  |
|                                                                                                |               | Faceb                         | ook                      |                                |  |  |  |
|                                                                                                |               | Social N                      | /ledia-LinkedIn          |                                |  |  |  |
| Memorial University of Newfoundland<br>230 Elizabeth Avenue St. John's, NL Canada A1B 1T5      |               | Linked                        | iln                      |                                |  |  |  |
| 250 Elizabeth Avenue 5t, 30hr 3, NE Canada Arb 115                                             |               | Univers                       | ity Name                 |                                |  |  |  |
| Mouse wheel to zoom                                                                            |               | Memo                          | rial University of Newfo | undland                        |  |  |  |
|                                                                                                |               | Address                       | *                        |                                |  |  |  |
|                                                                                                |               | 230 El                        | izabeth Avenue St. Joh   | n's, NL Canada A1B 1T5         |  |  |  |
| Description                                                                                    |               |                               |                          |                                |  |  |  |
| This is the description for a MUN Business Card.                                               |               |                               | Update                   | Preview                        |  |  |  |
|                                                                                                |               |                               | Nex                      | d →                            |  |  |  |

The screen in the top left of this page is showing the back side of the business card, which is page 2 in the document. As a reminder, you switch between document pages using the small thumbnails underneath the large preview.

You'll see here that the first field called "Back Colour" is not a text field, but one where you can select an image. In this case, you'll be taken to a screen that allows you to select a background colour for the card (see bottom left). Although there's a trashcan button underneath the Select Image button that will remove the current background, the red asterisk next to the field name indicates that this field is mandatory and you won't be allowed to proceed unless a colour has been selected!

Clicking the *View PDF* button will show you a full-size PDF preview of the document (see bottom right) that's generated from the same file that gets sent to our printer.

When you're satisfied with how everything looks, click the *Next* button to proceed to the next step.

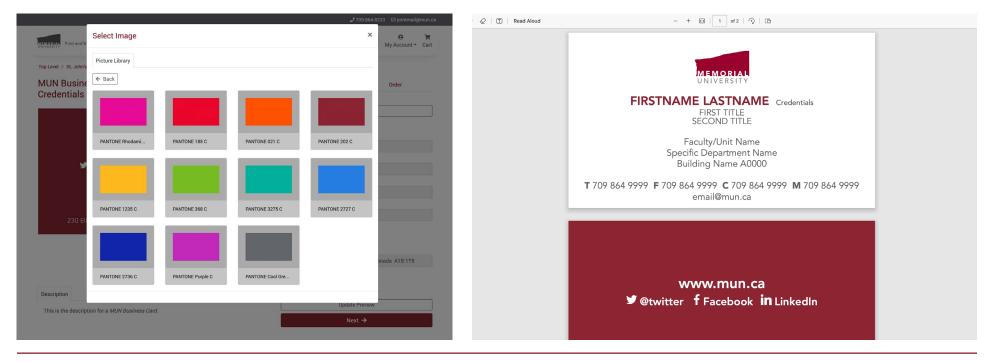

|                                                                                |                             | "             |              | 7 709-864-8233 ⊠ printman | 1    |
|--------------------------------------------------------------------------------|-----------------------------|---------------|--------------|---------------------------|------|
| EMORIAL Print and Mail Services                                                | Products Reque              | st a Quote Se | arch         | My Account                | ▼ Ca |
| op Level / St. John's/Labrador / Business Cards / MUN Business Card - Centered | l, Credentials next to Name | 9             |              |                           |      |
| MUN Business Card - Centered,                                                  | View PDF                    |               | Design       | Order                     |      |
| Credentials next to Name                                                       |                             | Job Name *    |              |                           |      |
|                                                                                |                             | Test Busin    | ess Card     |                           |      |
|                                                                                |                             | Quantity      |              |                           |      |
| MEMORIAL                                                                       |                             | 500           |              |                           |      |
| UNIVERSITY                                                                     |                             | Comment       |              |                           |      |
| SOMEBODY SOMEWHERE PhD<br>HEAD OF BUSINESS CARD CREATION                       |                             | This is only  | / a test!    |                           |      |
| Financial and Administrative Services                                          |                             |               |              |                           |      |
| Print and Mail Services<br>Ingstad Building PS1003                             |                             | Summary       | /            |                           |      |
| <b>T</b> 709 864 1234                                                          |                             | Quantity      |              | Price                     |      |
| myaddress@mun.ca                                                               |                             | 500           |              | \$75.00                   |      |
| Mouse wheel to zoom                                                            |                             |               | ድ Ad         | dd to Cart                |      |
|                                                                                |                             |               | B Sav        | ve for later              |      |
|                                                                                |                             |               | ⊠ E          | mail this                 |      |
| Description                                                                    |                             |               | <del>(</del> | Design                    |      |

This is the description for a MUN Business Card.

Next is the *Order* step, where you enter a descriptive Job Name like "John Smith's Business Card" or something else that will help you identify the specific order. You can also select a quantity and enter an optional comment. The price you see is automatically updated when you choose a quantity. There are options to add the product to your shopping cart, save it for later in case you may need to edit it, email it to someone to review, or return to the design stage.

|                           |                                        |                  |            | <b>J</b> 709-864-8233 | ⊠ printmail@mun.      |
|---------------------------|----------------------------------------|------------------|------------|-----------------------|-----------------------|
| Print and Mail Service    | 15                                     | Products Rec     | Search     | •<br>My               | O Transformed Sectors |
| CART                      | ADDRESS                                | CHECKOUT         | REVIEW     | СОМ                   | PLETE                 |
|                           | Product Name                           |                  | Product ID | Job Name              | Quantity              |
|                           | MUN Business Card - Centered, Credenti | als next to Name |            | Test Business Card    | 500                   |
|                           |                                        |                  | Sun        | nmary                 |                       |
|                           |                                        |                  | Net Pr     | ice                   | \$75.0                |
| Saved for later - 0 items |                                        |                  |            |                       | Next                  |
|                           |                                        |                  |            |                       |                       |
|                           |                                        |                  |            |                       |                       |
|                           |                                        |                  |            |                       |                       |
|                           |                                        |                  |            |                       |                       |
|                           |                                        |                  |            |                       |                       |
|                           |                                        |                  |            |                       |                       |

MEMORIAL UNIVERSITY Print and Mail Services

Viewing your shopping cart is the first step of the checkout process. You'll see any items that are in your cart, and for each there are buttons to delete the item, save it for later (which also removes it from the cart), and edit the job name. Under *Summary* is the total price of all of the items in the cart.

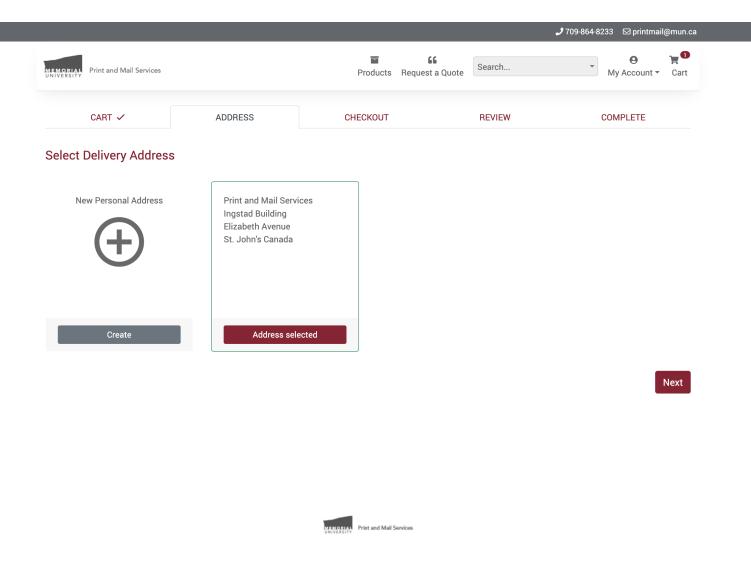

Step 2 of the checkout process is to select an address. You can select one of the existing address associated with your department account or create a new one. An address you create here is a personal address that is only available to you.

| Print and Mail Services                         | Products Request a                   | Quote Search | My Account •             | <b>کی</b><br>Cart |
|-------------------------------------------------|--------------------------------------|--------------|--------------------------|-------------------|
| CART 🗸 ADDRESS                                  | ✓ CHECKOUT                           | REVIEW       | COMPLETE                 |                   |
| Delivery Address Change                         | Options                              | Summa        | ary                      |                   |
| For the attention of:                           | Order Name *<br>Sample Business Card | Net Price    |                          | \$75.00           |
| Print and Mail Services                         | Fund (6 digits) *                    | Shipping     | Internal Mail Delivery ~ | \$0.00            |
| Ingstad Building<br>Elizabeth Avenue            | 100001                               | Total        |                          | \$75.00           |
| St. John's Canada                               | Organization (5 digits) *            |              |                          |                   |
| Additional Delivery Instructions (Max 40 chars) | 20399                                |              |                          |                   |
|                                                 | Account (5 digits) *                 |              |                          |                   |
| 10                                              | 70410                                |              |                          |                   |
|                                                 | Program (4 digits) *                 |              |                          |                   |
|                                                 | 5923                                 |              |                          |                   |
|                                                 | Activity (or 0 for none) *           |              |                          |                   |
|                                                 | 0                                    |              |                          |                   |
|                                                 | Location (or 0 for none) *           |              |                          |                   |
|                                                 | 0                                    |              |                          |                   |
|                                                 | Comment                              |              |                          |                   |
|                                                 | Completely made-up FOAPAL!           |              |                          |                   |

Next

Confusingly enough, the third step of the checkout process is called *Checkout*. There are some options to specify extra delivery information as well as to specify if you want your order delivered or held for pickup at Print and Mail Services.

Here is where you enter the FOAPAL for the order. Our old system required FOAPALs to be pre-entered and selected from a dropdown list, but that has changed. You can enter a name for the order as well as the six components of the FOAPAL. As noted on the form, if you're not using the last two numbers in the FOAPAL (Activity and Location) enter 0 for each of those.

## 🧈 709-864-8233 🖾 printmail@mun.ca

| MEMORIAL<br>UNIVERSITY Print and Mail Services |                       | Products Request a | Quote Search       | • My Account • | ک <b>ب</b><br>Cart |
|------------------------------------------------|-----------------------|--------------------|--------------------|----------------|--------------------|
| CART 🗸                                         | ADDRESS 🗸             | CHECKOUT 🗸         | REVIEW             | COMPLETE       |                    |
| Product Name                                   |                       | Product ID         | Job Name           | Quantity       | Price              |
| MUN Business Card - Centered, Crec             | lentials next to Name |                    | Test Business Card | 500            | \$75.00            |

| Delivery Address                                                                     | Options                                                                                             | Summary                                                                                                    |                                                |
|--------------------------------------------------------------------------------------|----------------------------------------------------------------------------------------------------|----------------------------------------------------------------------------------------------------|------------------------------------------------|
| Print and Mail Services<br>Ingstad Building<br>Elizabeth Avenue<br>St. John's Canada | Order Name<br>Sample Business Card<br>Fund (6 digits)<br>100001<br>Organization (5 digits)<br>20399 | Net Price<br>Shipping (Internal Mail Delivery)<br>Total<br><b>Amount to Pay</b>                                                                                                    | \$75.00<br>\$0.00<br>\$75.00<br><b>\$75.00</b> |
|                                                                                      | Account (5 digits)<br>70410<br>Program (4 digits)<br>5923<br>Activity (or 0 for none)               | I acknowledge that I have read and<br>terms and conditions (displayed at<br>reviewed the on-screen proof, and r<br>regarding shipping and billing prior<br>"Place Order" button below. | login), carefully<br>eviewed all details       |
|                                                                                      | 0<br>Location (or 0 for none)<br>0<br>Comment<br>Completely made-up FOAPAL!                         |                                                                                                    |                                                |

Place Order

The fourth step of the checkout process is the *Review* screen. Here you'll see all of the information from the previous screens -- the list of products in the order, the delivery, billing and pricing information, along with a button that will give you a PDF version of this screen that you can print or save. Under the pricing information is a disclaimer that must be acknowledged before you can finalize the order.

|                                                                         |                      |                |          | 🭠 709-864-8233 🛛 printmail@mu |
|-------------------------------------------------------------------------|----------------------|----------------|----------|-------------------------------|
| MEMORIAL<br>UNIVERSITY Print and Mail Services                          |                      | Products Reque | Search   | My Account • Ca               |
| CART 🗸                                                                  | ADDRESS 🗸            | CHECKOUT 🗸     | REVIEW 🗸 | COMPLETE 🗸                    |
| Thank You                                                               |                      |                |          |                               |
|                                                                         |                      |                |          |                               |
| Your Order PMSO-10 h                                                    | nas now been placed. |                |          |                               |
|                                                                         |                      |                |          |                               |
| Your Order PMSO-10 h<br>Click on the buttons be<br>• review/track the c | elow to              |                |          |                               |
| Click on the buttons b                                                  | elow to<br>order     |                |          |                               |

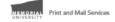

Finally, you'll receive a message telling you that the order has been placed. If the order requires approval, your approver will receive an email alerting them.

|                                                                                    |                                                                                                    | <b>J</b> 709-864-8233                                                             | 3 🖾 printmail@mun.ca                                                           |                |
|------------------------------------------------------------------------------------|----------------------------------------------------------------------------------------------------|-----------------------------------------------------------------------------------|--------------------------------------------------------------------------------|----------------|
| Print and Mail Services                                                            | Products Request a Quote                                                                                                    | Search 💌                                                                          | O ☐<br>My Account ▼ Cart                                                       |                |
| Crdered By Jason Tucker (User)                                                     |                                                                                                    | V                                                                                 | iew Order Summary                                                              |                |
| Job List Pricing Delivery                                                          | MUN Business Card -                                                                                                    | Timeline                                                                          | Message                                                                        |                |
| MSO- MUN Business Awaiting Approval<br>D-1 Card - Centered,<br>Credentials next to | Centered, Credentials next to<br>Name                                                                                                    | Jason Tucker 66 Completely made-up FOAI                                           | 37 seconds ago                                                                 |                |
| Name                                                                               | MIND REAL                                                                                                    | Jason Tucker<br>Approval required, sent to 1 ap                                   | 37 seconds ago<br>prover                                                       |                |
|                                                                                    | SOMEBODY SOMEWHERE PHO<br>HEAD OF BUSINESS CARD CREATION<br>Financial and Administrative Services<br>Print and Mall services<br>Ingstad Building PS1003 | Jason Tucker <b>L</b> This is only a test!                                        | 37 seconds ago                                                                 |                |
|                                                                                    | T 709 864 1234<br>myaddress@mun.ca                                                                                                    | ③ Jason Tucker<br>Created order                                                   | 37 seconds ago                                                                 |                |
|                                                                                    | Job Name Quantity Net Price<br>MUN 500 \$75.00<br>Business Card<br>- Centered,                                                                          |                                                                                   |                                                                                |                |
|                                                                                    | Credentials<br>next to Name                                                                                                    | intials next to                                                                   | Jason Tucker     Gempletely made-up For                                        |                |
|                                                                                    |                                                                                                    |                                                                                   | Jason Tuck<br>Jason Tuck (jasonjtucker@<br>Approval required, sent to <u>1</u> | gmail.com) ago |
|                                                                                    |                                                                                                    | MEWHERE PhD<br>CARD CREATION<br>nistrative Services<br>ill Services<br>ing PS1003 | Jason Tucker <b>L</b> This is only a test!                                     | 37 seconds ago |
|                                                                                    | Print and Mail Services                                                                                                    | 4 1234<br>@mun.ca                                                                 | ③ Jason Tucker<br>Created order                                                | 37 seconds ago |

Clicking the *View Order* button on the previous screen will bring you to this screen, where you can see the various details of the order including the current production status. Here we see that the order is awaiting approval and that one approver has been notified. As shown in the inset picture, by placing your pointer over the "1" in "Approval required, sent to 1 approver" in the *Timeline* column, you can see who the approver in question is.

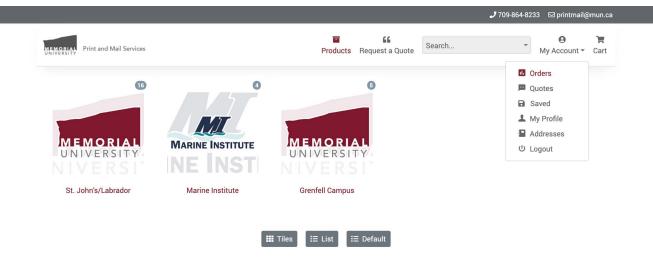

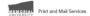

To see all of your orders and their current statuses, use the *Orders* menu item under the *My Account* drop-down at the top. This is also where you can *Logout* if you're finished.

|             |                 |                                         |       |                       |                     |               |                       |         |       | <b>J</b> 709-8 | 364-8233 8 | ⊡ printm            | ail@mun.o              |
|-------------|-----------------|-----------------------------------------|-------|-----------------------|---------------------|---------------|-----------------------|---------|-------|----------------|------------|---------------------|------------------------|
| MEMORIAL PI | rint and Mail S | Services                                |       |                       | Pro                 |               | <b>66</b><br>st a Quo | Sea     | rch   |                | • My       | <b>e</b><br>Account | Ì <b>₩</b><br>t ▼ Cart |
| ⊟ Jo        | bs              |                                         |       |                       |                     |               |                       |         |       |                | Search     | Тодо                | gle View               |
| Awaiting Ap | oproval 1       | In Production 0                         | On Ho | old 0 Comple          | eted 2 Cancelled    | All Orders    | 3                     |         |       |                |            |                     |                        |
| Job         | Product         |                                         | ID    | Job Name              | Ordered By          | Date Ordered  | QTY                   | Price   | Ready | Track          | Messages   | Proof               | Reorder                |
| PMSO-10-1   |                 | ness Card - Centered,<br>s next to Name |       | Test Business<br>Card | Jason Tucker (User) | 5 minutes ago | 500                   | \$75.00 |       |                |            |                     | C                      |

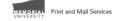

The *My Orders* menu item mentioned on the previous page will bring you to this screen. The header at the top of the list shows the possible order statuses with the number of orders in each next to them. Clicking on each status will give you a list of orders with that status and allow you to view messages or reorder for each one.